# **PLANEJAMENTO E GESTÃO TERRITORIAL USANDO UM SIG EM AMBIENTE** *WEB*

## CLEYBER NASCIMENTO DE MEDEIROS

Instituto de Pesquisa e Estratégia Econômica do Ceará - IPECE Centro Administrativo do Estado, Cambeba Ed. SEPLAG, 2º Andar, Fortaleza - CE [cleyber.medeiros@ipece.ce.gov.br](mailto:cleyber.medeiros@ipece.ce.gov.br)

**RESUMO** - O Instituto de Pesquisa e Estratégia Econômica do Ceará (IPECE) tem como missão formular diretrizes e estratégias destinadas a subsidiar as ações de governo no âmbito das políticas públicas e do desenvolvimento social e econômico, constituindo entre seus objetivos fundamentais a produção, análise e disponibilização de informações socioeconômicas e cartográficas do Estado do Ceará. Neste contexto, o IPECE desenvolveu em 2009 um sistema de informações geográficas na internet utilizando software livre. O referido sistema consiste no Ceará em Mapas Interativo [\(http://mapas.ipece.ce.gov.br\)](http://mapas.ipece.ce.gov.br/), almejando fornecer informações para a sociedade e subsidiar os gestores públicos no planejamento de políticas públicas e na tomada de decisão. É importante ressaltar que a informação e o conhecimento são hoje, mais do que nunca, os principais insumos para o desenvolvimento das sociedades e devem ser disponibilizados visando atender às necessidades do governo e da população em tempo hábil, com conteúdo e forma impecáveis. Através da elaboração de mapas temáticos interativos insere-se o fator localização na análise dos indicadores, uma vez que o conhecimento e informações sobre o lugar aumentam o número de acertos na tomada de decisão, permitindo o planejamento e gestão territorial eficaz.

**ABSTRACT** - The Institute for Research and Economic Strategy of Ceará (IPECE) has the mission of to formulate guidelines and strategies to subsidize the government's actions in the framework of public policies and social and economic development, and is among its goals the production, analyse and distribuition of Socioeconomic data and cartographic state of Ceara. In this context, the IPECE in 2009 developed a geographic information system on the Internet using free software. This system consists of Ceara in Interactive Maps [\(http://mapas.ipece.ce.gov.br\)](http://mapas.ipece.ce.gov.br/), with the objective of providing information to society and support the public managers in public policy planning and decision making. It is important to emphasize that information and knowledge are now more than ever, the main inputs for the development of society and should be deployed to meet the needs of government and the population in time, with impeccable form and content. Through interactive thematic mapping is part of the factor analysis of the location indicators, a since knowledge and information about the site increase the number of hits in decision making, allowing territorial planning and management effectively.

## **1 INTRODUÇÃO**

Em virtude de ser a integralização e espacialização dos dados e informações um valioso instrumento de gestão pública, tem-se constatado que esse exitoso ferramental pode subsidiar o ordenamento territorial através de alternativas pertinentes e efetivas para uma determinada região. Dessa forma, o gestor público necessita conhecer geograficamente o seu território de atuação para uma administração eficiente, tendo em vista que os problemas a serem resolvidos possuem uma localização determinada.

Apesar de todas as discussões sobre crescimento econômico, meio ambiente, desenvolvimento e qualidade de vida, raramente se considera o princípio destes aspectos: o planejamento. Scarlato e Pontin (1999) definem o planejamento como sendo a soma de um conjunto de decisões baseadas em características técnicas do meio ambiente, nas necessidades da sociedade e nos fatores operacionais para uma dada região.

Nesse sentido, decisões que considerem somente informações parciais podem desencadear um desequilíbrio, implicando em aumento de custos e diminuição de rendimentos, contribuindo também para os processos degradacionais e de exaustão dos recursos naturais. Entende-se, portanto, que critérios subjetivos devem ser substituídos por análises mais abrangentes e consistentes que dêem subsídios ao planejamento territorial.

Conforme Cunha (2001), para que as ações do poder público sejam orientadas às necessidades da comunidade e compatíveis com a realidade dos municípios, estados ou países, é importante conhecê-los segundo as suas potencialidades e vulnerabilidades ambientais, sociais e econômicas. Nesta perspectiva, o ordenamento territorial surge como um importante delineador das condições organizacionais e da funcionalidade dos sistemas urbanos e/ou rurais inerentes ao espaço geográfico.

Desse modo, faz-se necessária à utilização de novas metodologias que contemplem a paisagem em seus diferentes aspectos, norteando a implantação de ações em apoio ao gerenciamento dos recursos naturais e humanos de uma região através da análise espacial. Assim, uma base de dados com informações georreferenciadas sobre um território permite o aperfeiçoamento da gestão deste espaço a partir de suas características sócio-econômico-ambientais.

Utilizando um Sistema de Informações Geográficas (SIG), os dados georreferenciados constantes sobre uma região podem ser consultados e analisados espacialmente, facilitando o entendimento destes e auxiliando no processo de tomada de decisão por parte do poder público e da sociedade. Em face de toda a complexidade existente na relação sociedade e natureza, o principal objetivo desse trabalho foi elaborar um Sistema de Informações Geográficas em ambiente de internet (SIG-WEB) para gerenciar dados cartográficos e socioeconômicos dos municípios cearenses.

De acordo com Burrough (1987), um SIG é constituído por um conjunto de "ferramentas" especializadas em adquirir, armazenar, recuperar, transformar e emitir informações espaciais. Esses dados geográficos descrevem objetos do mundo real em termos de posicionamento, com relação a um sistema de coordenadas, seus atributos não aparentes e das relações topológicas existentes. Dessa forma, um SIG pode ser utilizado em estudos relativos ao meio ambiente e recursos naturais, na pesquisa da previsão de determinados fenômenos ou no apoio a decisões de planejamento, considerando a concepção de que os dados armazenados representam um modelo do mundo real.

Nesse viés de análise, o administrador público depende do conhecimento de seu município para uma administração eficiente, afinal, as ações de gestão acontecem em lugares específicos, e o conhecimento do território permite um maior número de acertos na tomada de decisão (MEDEIROS, 2004).

O planejamento urbano deve ser norteado através de um conjunto de decisões baseadas em características sociais, econômicas e ambientais e as ações municipais devem ser orientadas às necessidades da sociedade e compatíveis com a realidade dos municípios. Para tanto se torna necessário conhecê-los segundo as suas potencialidades físicas e socioeconômicas, principalmente em virtude dos diferentes cenários existentes.

Neste contexto, o IPECE desenvolveu no ano de 2009 um SIG integrando dados socioeconômicos e cartográficos georreferenciados na internet. O referido sistema consiste no Ceará em Mapas Interativo, tendo por objetivo disponibilizar informações para a sociedade e subsidiar os gestores públicos no planejamento e gestão do território cearense.

#### **2 MATERIAIS E MÉTODOS**

Duas tecnologias alcançaram forte impulso na era da computação digital nos últimos anos: SIG's e Internet. A Internet, que no inicio da década de 1990 ainda era de uso restrito, hoje está presente na vida da maioria das pessoas, alterando radicalmente hábitos de comunicação, entretenimento, negócios e pesquisa, prometendo ainda mudanças significativas e imprevisíveis para a humanidade (MEDEIROS et. al., 2010).

Com a crescente utilização das geotecnologias, muitas instituições vêm produzindo grandes quantidades de dados georreferenciados. Contudo, o acesso a estes dados pela população ocorre ainda de maneira pouco eficiente gerando uma demanda pela busca de informações que não podiam ser publicadas ou disponibilizadas eficientemente devido à falta de recursos e domínio tecnológico.

Não obstante, em virtude dos avanços técnico-científicos, observa-se nos dias atuais o aumento expressivo na disponibilização de dados na Internet, de modo a facilitar o acesso aos mais diversos tipos de dados, tendo em vista as inovações proporcionadas com as modernas ferramentas tecnológicas, que têm beneficiado o incremento e o uso de novos instrumentos (MOREIRA, 2010).

Nesse viés, existem basicamente dois métodos (estáticos e interativos) para publicar mapas na internet, que diferem entre si em relação à forma de acesso. Os mapas estáticos são disponibilizados na forma de imagem (*JPG* ou *PDF*), não permitindo alteração de escala e de mapas visualizados, sendo úteis para usuários que desejam ter um mapa pronto. Exemplo deste tipo de informação pode ser encontrado no Ceará em Mapas [\(http://www2.ipece.ce.gov.br/cearamapas\)](http://www2.ipece.ce.gov.br/cearamapas).

Já os mapas interativos integram informações de um banco de dados a elementos georreferenciados, possibilitando a obtenção posterior desta informação a partir de um clique do *mouse* sobre este elemento, permitindo desse modo: adicionar e subtrair mapas na forma de camadas para serem visualizadas; localizar objetos geográficos e realizar filtros através de seus atributos; executar operações de *zoom* e alteração de escala.

Portanto, o Ceará em mapas Iterativo realiza operações de consulta e análise através de menus interativos do mapa. Vale corroborar que a palavra interatividade é derivada do vocábulo inglês *interactivy*, e começou a ser usada por pesquisadores da área de informática a partir da década de 1960 para assinalar uma nova qualidade da computação (MOREIRA, 2010).

O termo foi criado para enfatizar uma mudança qualitativa na relação do usuário com o computador, na medida em que foram incorporados dispositivos de entrada e saída de dados nos sistemas computacionais, que permitiram uma maior interação homem-máquina (FRAGOSO, 2001).

Um SIG para ambiente de internet é definido em Ribeiro e Câmara (2003) como um SIG de 3ª Geração, caracterizado como um banco de dados geográfico compartilhado por um conjunto de instituições, acessível remotamente, por meio da internet, capaz de armazenar, além dos dados geoespaciais, as descrições acerca dos dados (metadados) e documentos multimídia associados (texto, fotos, áudio e vídeo).

O sistema Ceará em Mapas Interativo foi concebido e estruturado em *softwares* livres, apresentando uma interface amigável e aliado a um alto desempenho, com recursos e ferramentas de grande potencial para consulta e análise à dados georreferenciados em ambiente *web*. O projeto foi inteiramente executado por colaboradores do IPECE e possui as seguintes características técnicas: Software i3geo® como sistema base fazendo a interação entre usuário e máquina; sistema operacional Linux Ubuntu® e Servidor Apache® como hospedeiros; linguagens de programação PHP, javascript, ajax e jquery mantém a comunicação entre os mesmos.

Na geração dos mapas interativos usou-se o *software* Mapserver® integrado ao i3geo® e para elaboração do banco de dados geográfico foi utilizado o sistema de gerenciamento de banco de dados PostgreSQL® com a extensão espacial Postgis<sup>®</sup>.

A base de dados socioeconômica e cartográfica empregada para alimentar o banco de dados geográfico tem como fonte o IPECE e outras secretarias do Estado do Ceará, estando devidamente referenciada a fonte da informação. Quanto ao material cartográfico, o mesmo está na projeção Geográfica, datum SAD-69. O Ceará em Mapas Interativo está estruturado em cinco conjuntos de funções, conforme mostra a Figura 2.

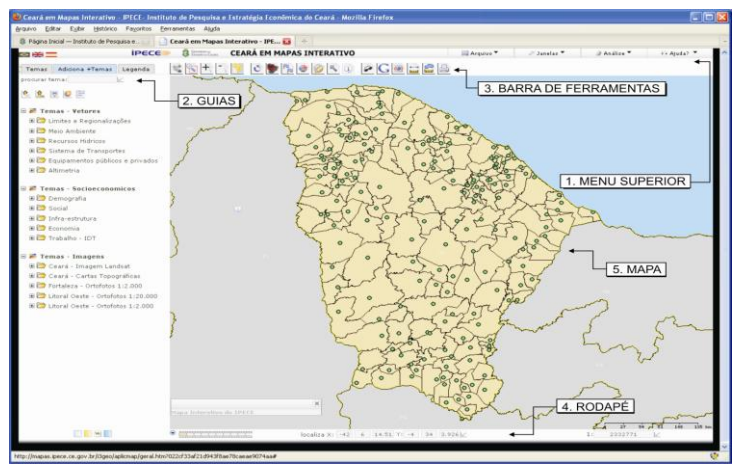

Figura 2 - Tela inicial do sistema Ceará em Mapas Interativo.

A função do *Menu Superior* é composta de ferramentas voltadas para a consulta e análise dos dados georreferenciados, estando dividido nas subfunções: Arquivo, Janelas, Análise e Ajuda. Na subfunção de Ajuda encontram-se vídeos tutoriais e um formulário de contato.

As *Guias* são fundamentais na utilização do sistema, pois são nelas que está concentrada a maioria das funções do Ceará em Mapas Interativo. São compostas por três Guias principais (*Temas, Adiciona + Temas, Legenda*).

Na guia *Adiciona+Temas* o usuário pode adicionar um determinado tema. Após adicionar o tema deve-se ir para a guia *Temas*, onde é feito o gerenciamento do mesmo. A compreensão das funções de cada uma delas é fundamental para a interação do usuário com o sistema, pois é a partir das guias que o usuário poderá acrescentar e retirar temas do mapa, mudar as cores da legenda, acessar a tabela dos temas, gerar gráficos, entre outros.

Os temas georreferenciados disponíveis no Ceará em Mapas Interativo foram agrupados em três categorias: Temas-Imagens, Temas-Socioeconômicos e Temas-Vetores. Os temas-vetores por sua vez estão dispostos em sete pastas: Limites; Localidades; Meio Ambiente; Recursos Hídricos; Sistema de transportes; Equipamentos e Altimetria. No grupo Temas-Imagens estão disponíveis as cartas topográficas do Estado, ortofotos e imagens de satélite. Os mapas socioeconômicos possuem dados em nível de município sobre aspectos relacionados à demografia, indicadores sociais, infraestrutura, economia e trabalho.

A função da *Barra de Ferramentas* é composta por 18 subfunções, sendo que as mesmas permitem ao usuário do sistema efetuar operações de *zoom*, consulta e seleção dos temas presentes no Ceará em Mapas Interativo. A função do *Rodapé* contém parâmetros cartográficos como a escala e a localização de coordenadas.

O usuário pode também carregar no sistema um arquivo *DBF* com coordenadas georreferenciadas, bem como um arquivo no formato *Shapefile* ou ainda fazer uma pesquisa sobre determinado assunto (Nuvem de *tags*). Por fim, tem-se a área da função *Mapa*, que consiste na área de visualização dos temas adicionados pelos usuários.

## **3 RESULTADOS**

A informação e o conhecimento são hoje os principais insumos para o desenvolvimento das sociedades e devem ser disponibilizados visando atender às necessidades do governo e da sociedade em tempo hábil, com conteúdo e forma impecáveis. Torna-se uma questão estratégica e de interesse de qualquer governante ter o conhecimento sobre o seu território, adotando políticas para o uso das informações georreferenciadas no intuito de se obter uma melhor gestão pública. Por outro lado, existe a necessidade da criação de uma infraestrutura para disponibilização de dados espaciais, refletindo o reconhecimento de que a informação é um bem da sociedade e deve estar disponível com qualidade, de forma livre, promovendo iniciativas públicas, privadas e individuais.

Neste sentido é que o Ceará em Mapas Interativo visa atender a sociedade e os gestores públicos disponibilizando informações georreferenciadas e cartográficas sobre as áreas social, econômica, ambiental e territorial do Estado do Ceará, pretendendo-se manter constantemente atualizado e acessível, o referido sistema.

O SIG-WEB permite a visualização, consulta e análise dos temas mapeados, otimizando o acesso a informação no intuito da tomada correta de decisão para uma gestão territorial mais eficaz. A seguir são mostrados exemplos de utilização do sistema para consulta e análise dos dados georreferenciados disponíveis no mesmo.

Inicialmente apresenta-se na figura 3 um mapa socioeconômico do PIB *per capita* dos municípios cearenses para o ano de 2006, visualizando-se a distribuição espacial do indicador, assim como os municípios com maiores e menores índices. Clicando-se com a ferramenta de Identificação sobre um determinado município consultam-se as informações do banco de dados. Na referida figura tem o exemplo de consulta para o município de Jaguaribe.

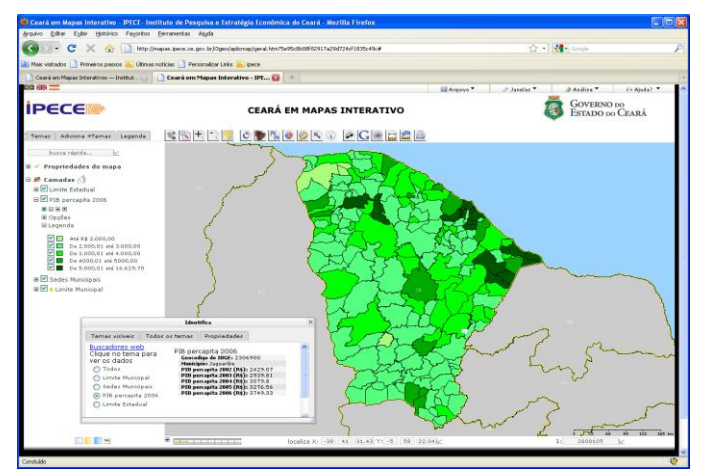

Figura 3 - Mapa do PIB *per capita* dos municípios cearenses para o ano de 2006, com consulta do indicador para o município de Jaguaribe.

Na opção Filtro da aba Temas (que indica os temas ativos no momento), o usuário pode selecionar as faixas de dados desejada. Na figura abaixo são exibidos somente os municípios com PIB *per capita* maior que R\$ 4.000,00 em 2006. Desta forma o sistema re-exibe o mapa temático de acordo com o objetivo da pesquisa do usuário, sendo assim um SIG interativo.

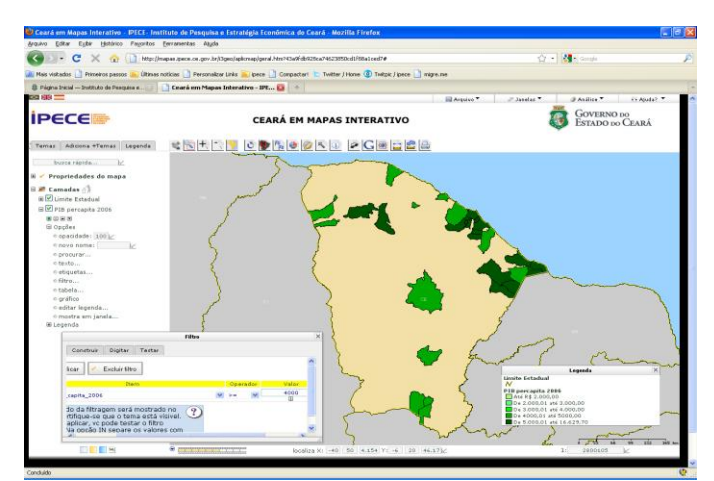

Figura 4 - Utilização da ferramenta Filtro se selecionando os municípios com PIB *per capita* maior que R\$ 4.000,00.

O Ceará em Mapas Interativo também permite o acesso ao banco de dados de cada tema, bem como a geração de gráficos, vinculando o mapa socioeconômico criado a gráficos dinâmicos. Nas figuras a seguir são apresentados um mapa com as Bacias Hidrográficas (e seus banco de dados) e um mapa do PIB Municipal com a geração de gráficos por setores (Agropecuária, Indústria, Serviços) do PIB.

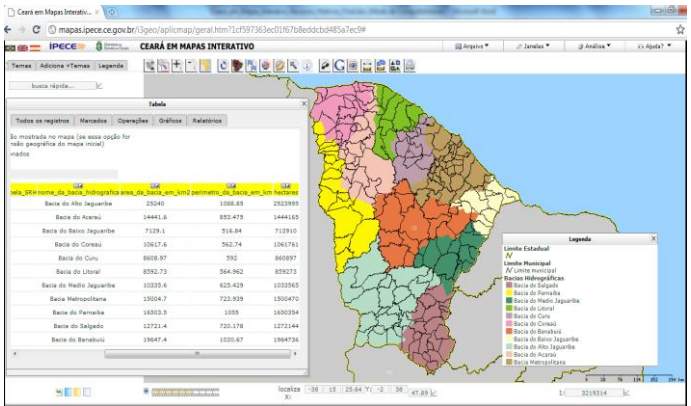

Figura 5: Exemplo de consulta ao banco de dados do tema Bacias Hidrográficas.

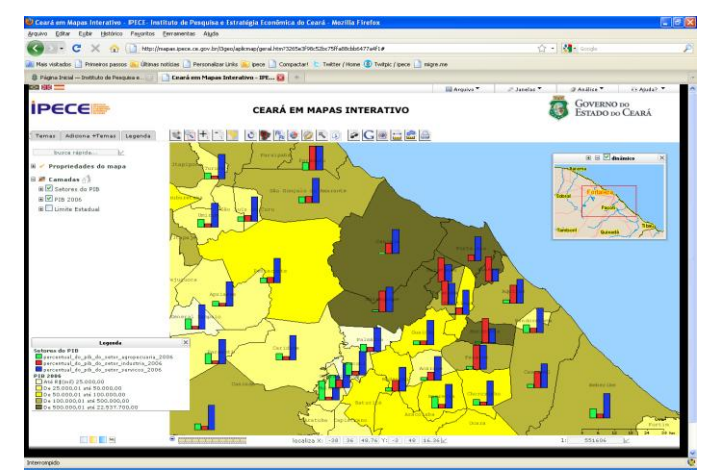

Figura 6 – Mapa socioeconômico e gráficos dinâmicos gerados no Ceará em Mapas Interativo.

Na figura 7 exibe-se a localização georreferenciada das escolas municipais e estaduais do Estado do Ceará, estando, conforme legenda do mapa, na cor vermelha as escolas municipais e na cor azul as escolas estaduais. Este tema está disponível na categoria Temas-Vetores na pasta Equipamentos.

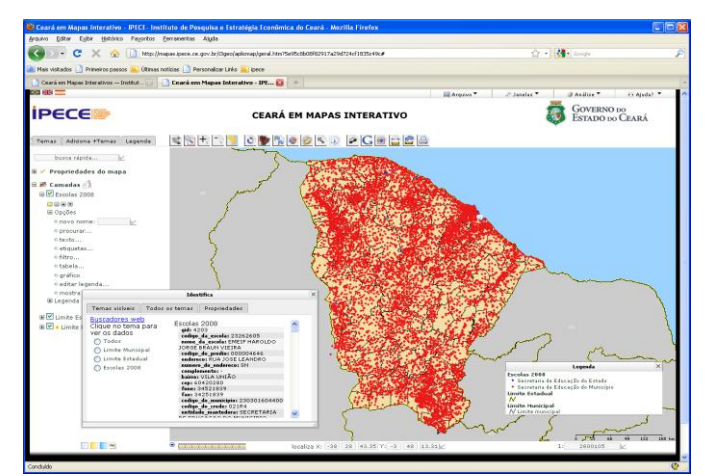

Figura 7 – Escolas municipais e estaduais do Ceará, com informação do banco de dados.

A partir do desenvolvimento do trabalho de georreferenciamento das escolas pretende-se obter um resultado satisfatório com a melhor distribuição de recursos financeiros, redução das disparidades de atendimento e realizar um planejamento da localização das novas escolas necessárias para o cumprimento das metas estabelecidas, bem como a viabilização de ações que melhore a cobertura educacional em relação à demanda.

Desta forma, o mapeamento escolar consiste em uma ferramenta de planejamento territorial da rede física que possibilita identificar, num espaço geográfico, a não existência de cobertura educacional e o delineamento de ações que possibilitem a expansão da matrícula no sentido de equalizar as taxas de escolarização, sendo um instrumento eficaz para correção das desigualdades ou os vazios de atendimento escolar.

A figura 8 exibe uma aplicação de análise espacial, onde se pretende localizar escolas estaduais que estão à no máximo 1 km de distância da escola estadual Monsenhor Tabosa, localizada na sede do município de Itapipoca. O objetivo é estudar o reordenamento das escolas estaduais deste município, onde se pode avaliar a distribuição espacial deste equipamento possibilitando detectar problemas quanto à localização e antecipar as necessidades da sociedade em busca da equilibrada distribuição deste serviço urbano, reduzindo desigualdades e promovendo o desenvolvimento educacional em todas as áreas do município.

Para tanto, foi realizado um *Buffer* (Entorno) de 1 km, utilizando a ferramenta Análise disponível no Menu Superior, localizando-se três escolas estaduais (pontos na cor azul) no raio de abrangência.

Através da sobreposição das ortofotos podem-se visualizar os detalhes existentes do terreno na área em estudo. Ressalta-se que esta mesma análise pode ser realizada para outros equipamentos públicos, tais como os hospitais, postos de saúde e delegacias.

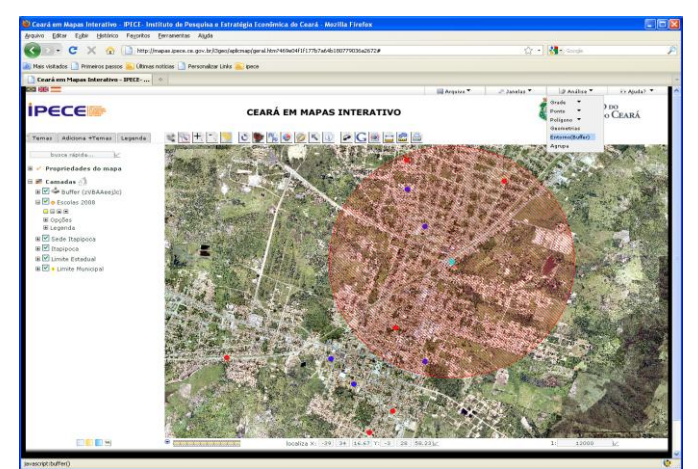

Figura 8 – Seleção de uma escola estadual e geração de um *Buffer* de 1 km visando à identificação de escolas próximas.

Na figura 9 mostra-se a funcionalidade da ferramenta de medir distância, medindo-se, a título de exemplo, a distância linear entre os açudes Gavião e Riachão, que alcançou o valor de 6,5 km, estando ambos os açudes localizados na Região Metropolitana de Fortaleza (RMF).

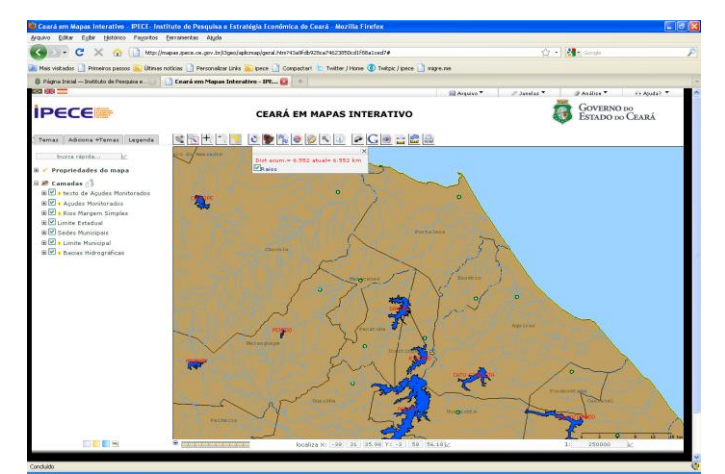

Figura 9 – *Zoom* para os rios da área da Região Metropolitana de Fortaleza (RMF), medindo-se a distância linear entre os açudes Gavião e Riachão.

O sistema Ceará em Mapas Interativo possibilita a visualização de dados *raster* (imagem), notadamente imagens de satélite e ortofotos. Nas figuras a seguir apresentam-se um exemplo deste tipo de informação georreferenciada, as quais são fundamentais para o planejamento regional e o conhecimento dos diversos aspectos existentes no terreno, possibilitando a organização do espaço através da geração de mapas temáticos servindo de insumo para a elaboração de zoneamentos.

Segundo Santos (2004), a organização do espaço sempre foi uma das prioridades para as pessoas que se propõem a viver em grupos sob objetivos e normas comuns. A manutenção da biodiversidade e a solução dos conflitos são importantes premissas para definição dos procedimentos de planejamento. O ordenamento territorial por meio do zoneamento e o estabelecimento de programas de ação na forma de normas ambientais são partes essenciais para um bom planejamento.

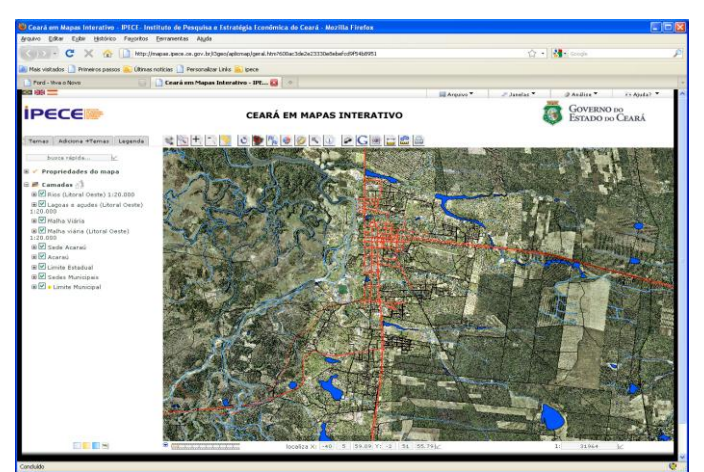

Figura 10 – Ortofotos na escala 1:20.000, vias de Acesso, Rios, etc. Possibilidade de consulta às informações e visualização de detalhes do terreno.

Além dos dados georreferenciados existentes no sistema o usuário também pode inserir dados externos através de arquivos *DBF* e arquivos *shapefile*. A figura 11 mostra como inserir um arquivo *shapefile* ou coordenadas geográficas no sistema. O usuário do SIG-WEB também pode acessar o banco de dados georreferenciado (imagens e vetores) em sistemas SIG *Desktop*, tais como o GVSIG® , Quantum GIS® ou o Arcgis® . Para tanto é necessário se realizar uma conexão WMS (*Web Map Service*), conforme pode ser visto na Figura 12.

Uma conexão WMS consiste em um padrão da OGC (*Open Geospatial Consortium*), o qual especifica o comportamento de um serviço que permite visualizar e consultar mapas georreferenciados.

O serviço WMS possibilita visualizar informação geoespacial em geral e consultar as entidades mostradas num mapa vetorial, permite superpor dados vetoriais a dados matriciais em diferentes formatos, sistemas de referência de coordenadas e projeções, situados em diferentes servidores. As petições WMS podem ser feitas por um navegador padrão em forma de *URLs* (CONCAR, 2010).

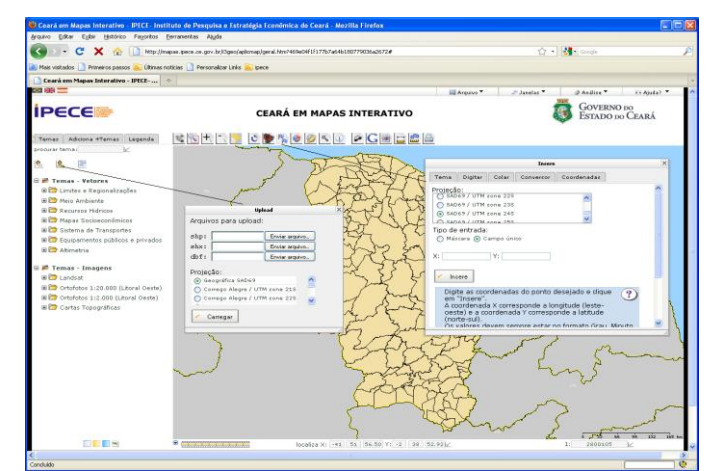

Figura 11 - Possibilidade de inserir dados externos no sistema Ceará em Mapas Interativo.

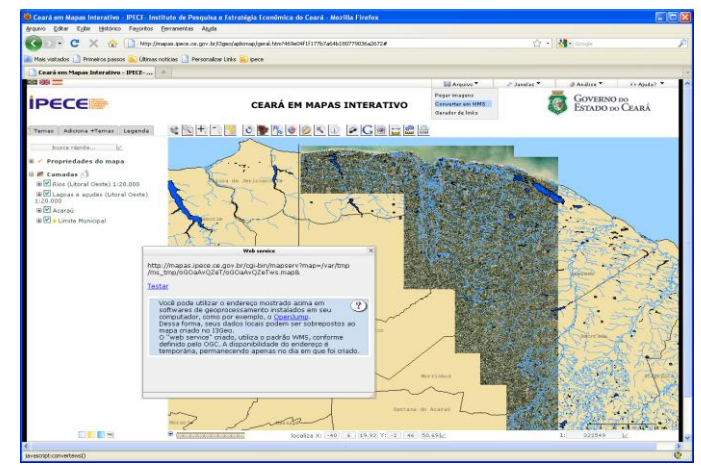

Figura 12 - Exemplo de conexão WMS realizada, gerando-se uma URL para acesso das informações via SIG's *Desktop*.

Outra informação fundamental no sistema Ceará em Mapas Interativo refere-se aos metadados. Conforme CONCAR (2010), os metadados constituem o conjunto de informações descritivas sobre os dados, incluindo as características do seu levantamento, produção, qualidade e estrutura de armazenamento, essenciais para promover a sua documentação, integração e disponibilização.

## **4 CONCLUSÕES**

O Estado do Ceará vem apresentando um crescimento econômico e social acelerado nas últimas décadas, gerando com isso a necessidade de obtenção de informações voltadas para o planejamento e a elaboração de políticas públicas visando à melhora da qualidade de vida da população cearense.

Desta forma, o geoprocessamento apresenta um enorme potencial, pois se sabe que mais de 80% dos dados relevantes de uma região são referentes a propriedades, escoamento de bens e serviços, recursos naturais e humanos, entre outras, sendo estes dados relacionados a uma localização geográfica. Assim, justifica-se a execução de um projeto de elaboração de um SIG-WEB para coletar, padronizar, armazenar, analisar e disponibilizar informações georreferenciadas.

As diversas análises exemplificadas sobre o Ceará em mapas Interativo [\(http://mapas.ipece.ce.gov.br\)](http://mapas.ipece.ce.gov.br/) mostraram que a capacidade de integração de dados de diversas naturezas utilizando um SIG aumenta a percepção da observação e da análise, auxiliando de forma significativa à gestão pública, gerando com isso, dados para o entendimento da realidade geográfica, e fornecendo subsídios para a tomada correta da decisão, aplicação e arrecadação de recursos financeiros, implementação de projetos sociais, etc.

Muitas outras informações estão contidas e disponíveis no SIG-WEB, além das citadas neste trabalho, e também outras poderão ser acrescentadas futuramente, pois o sistema oferece praticidade, podendo ser atualizado e ajustado a todo o momento, segundo a necessidade da demanda.

Como visão de futuro, o sistema Ceará em Mapas Interativo pode servir de piloto para a implantação de uma Infraestrutura de Dados Espaciais (IDE) no Estado do Ceará.

Uma IDE tem por objetivo unificar as informações georreferenciadas produzidas pelos órgãos estaduais em um banco de dados geográfico, disponibilizando o acesso aos dados e metadados (fonte dos dados) na internet através de um sistema de informações georreferenciadas interativo, visando à tomada de decisão dos gestores, assim como permitindo o planejamento e o monitoramento das ações governamentais (CONCAR, 2010).

O que se pretende, portanto, é fornecer informações atualizadas e espacializadas sobre o Ceará para o governo e a sociedade, esperando-se que este sistema possa contribuir com o ordenamento territorial do Estado, uma vez que o mesmo está passando por um desenvolvimento econômico acentuado nos últimos anos.

## **REFERÊNCIAS**

BURROUGH, P.A, 1987. **Principles of geographical information systems for land resources assessment.** Oxford, Claredon Press, 193p.

CONCAR - Comissão Nacional de Cartografia, 2010. **Plano de Ação para Implantação da Infraestrutura Nacional de Dados Espaciais.** Disponível em: http://www.concar.ibge.gov.br. Acesso em: 12/05/2011.

CUNHA, J.A. 2001. **A gestão municipal através de tecnologia de geoprocessamento e cadastro urbano: Gerenciamento de dados físicos e sócio-econômicos do município de Serra Negra do Norte-RN**. Dissertação de Mestrado - PPGeO, UFRN, 101p.

FRAGOSO, S. **De interações e interatividade.** Encontro Anual da Associação Nacional dos Programas de Pós-Graduação em Comunicação, Brasília. 2001. Disponível em: http://www.miniwebcursos.com.br/artigos/ PDF/interatividade.pdf. Acesso em: 25/08/2011.

MEDEIROS, C. N. **Geoprocessamento na Gestão Municipal: Mapeamento do Meio Físico e Socioeconômico do Município de Parnamirim - RN.** 2004. Dissertação de Mestrado - PPGeO, UFRN, 140 p.

MEDEIROS, C. N; ARAGÃO, M. C. A; GOMES, D. D. M. C**eará em Mapas Interativo – sistema de informações geográficas na Internet utilizando software livre.** In: XXIV Congresso Brasileiro de Cartografia, 2010, Aracaju – SE. Anais.

MOREIRA, S. A. G. **Cartografia multimídia: possibilidade para a produção de novos conhecimentos geográficos (?).** In: In: XXIV Congresso Brasileiro de Cartografia, 2010, Aracaju – SE. Anais.

RIBEIRO, G; CÂMARA, G. **Arquitetura de Sistemas de Informação Geográfica.** In: Introdução à Ciência da Geoinformação. 2003. Disponível em: http://www.dpi.inpe.br/gilberto/livro/introd/cap3-arquitetura.pdf. Acesso em: 17/02/2011.

SANTOS, R. F.. **Planejamento Ambiental Teoria e Prática.** Ed. Oficina de Textos, São Paulo/SP. 2004.

SCARLATO, F.C. e PONTIN, J.A. **O Ambiente Urbano.** Editora Atual S.A., São Paulo-SP, 79p. 1999.